IBM MQSeries Workflow

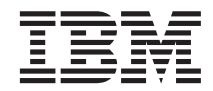

# Wprowadzenie do Klienta MQ Workflow Runtime

*Wersja 3.2.1*

IBM MQSeries Workflow

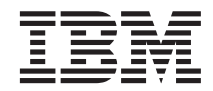

# Wprowadzenie do Klienta MQ Workflow Runtime

*Wersja 3.2.1*

#### **Uwaga!**

Przed zastosowaniem przedstawionych informacji oraz produktu, do którego się one odnoszą, należy przeczytać ["Dodatek.](#page-38-0) [Uwagi" na stronie 31.](#page-38-0)

#### **Wydanie trzecie (wrzesień 1999)**

Wydanie to odnosi się do wersji 3, wydanie 2, modyfikacja 1 produktu IBM MQSeries Workflow (numer produktu 5697-FM3) i wszystkich następnych wydań i modyfikacji, jeżeli nie zostało to zmienione w nowych wydaniach.

Niniejsze wydanie zastępuje książkę o numerze SH12-6287-01.

#### **© Copyright International Business Machines Corporation 1993, 1999. Wszelkie prawa zastrzeżone**

# **Spis treści**

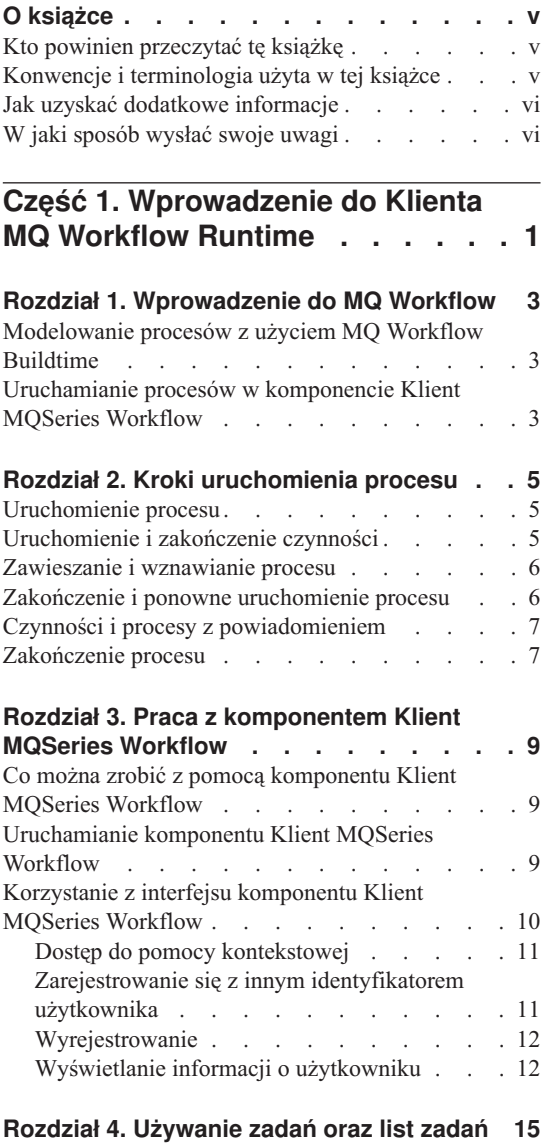

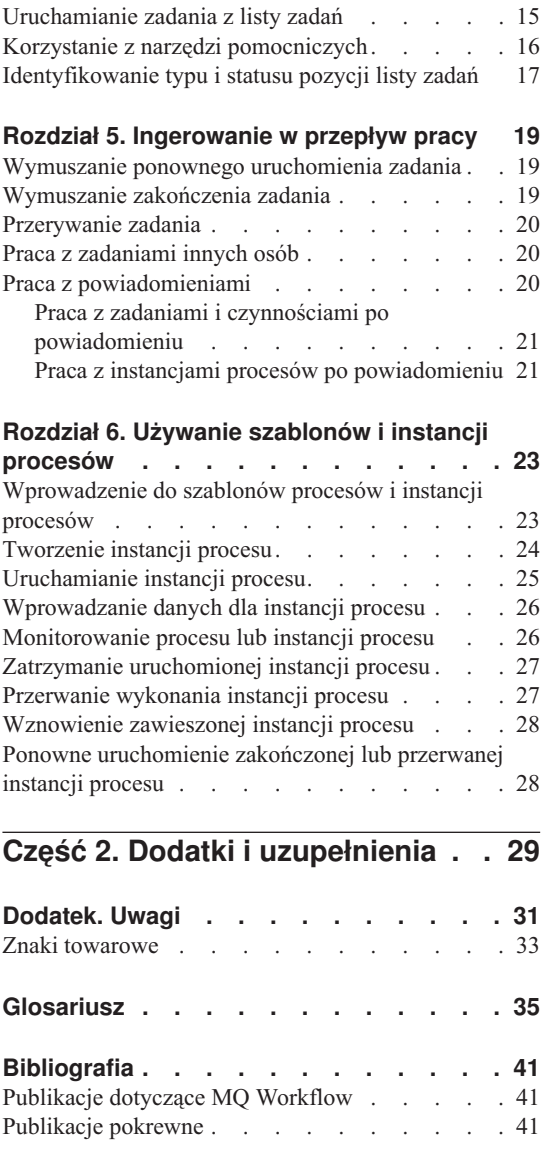

### <span id="page-6-0"></span>**O książce**

Książka ta wprowadza w tematykę zagadnień związanych z komponentem Klient MQSeries Workflow - modułem produktu IBM MQSeries (R) Workflow, zwanego dalej MQ Workflow. Opisane są w niej niektóre z zadań, jakie można wykonać za pomocą komponentu Klient MQSeries Workflow, aby uruchomić przepływ pracy.

Książka nie zawiera przeglądu wszystkich komponentów MQ Workflow oraz sposobu ich instalacji. Aby zapoznać się z listą dodatkowych publikacji, opisujących inne komponenty MQ Workflow, należy zajrzeć do rozdziału ["Publikacje dotyczące MQ](#page-48-0) [Workflow" na stronie 41.](#page-48-0)

#### **Kto powinien przeczytać tę książkę**

Książka skierowana jest do osób, które chcą dowiedzieć się:

- v jak używać list zadań w sposób zapewniający terminowe wykonanie pracy,
- v jak używać list instancji procesów do zarządzania przepływem pracy w firmie.

Aby zapoznać się z koncepcją przepływu pracy i architekturą MQ Workflow, należy zajrzeć do podręcznika *IBM MQSeries Workflow: Concepts and Architecture*.

#### **Konwencje i terminologia użyta w tej książce**

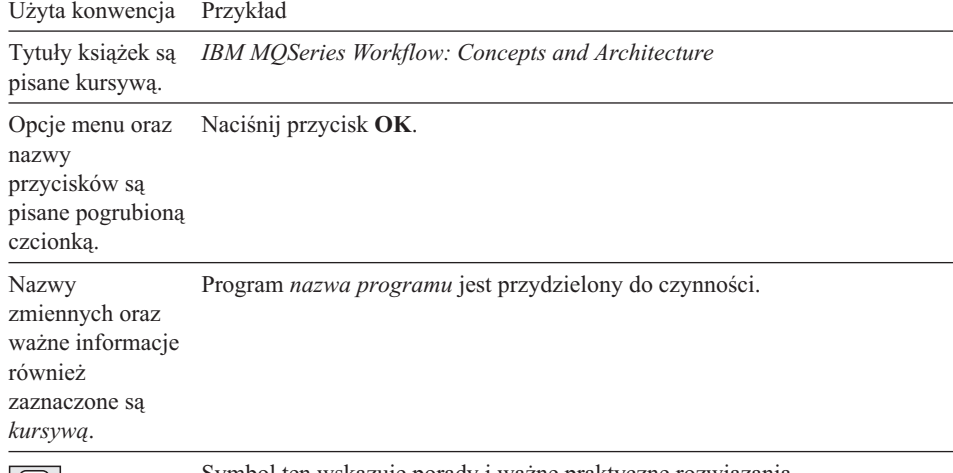

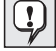

Symbol ten wskazuje porady i ważne praktyczne rozwiązania.

### <span id="page-7-0"></span>**Jak uzyskać dodatkowe informacje**

Należy odwiedzić stronę MQSeries Workflow: <http://www.software.ibm.com/ts/mqseries/workflow>

Lista dodatkowych publikacji znajduje się w rozdziale ["Publikacje dotyczące MQ](#page-48-0) [Workflow" na stronie 41.](#page-48-0)

#### **W jaki sposób wysłać swoje uwagi**

Uwagi czytelników pozwolą nam dostarczyć najdokładniejsze, wysokiej jakości informacje. Sugestie odnośnie tej książki lub pozostałej dokumentacji dotyczącej MQSeries Workflow prosimy przesyłać w następujący sposób:

• Proszę wysłać pocztę elektroniczną na adres: swsdid $@de$ .ibm.com

Należy dołączyć tytuł książki, numer książki (part number), numer wersji MQSeries Workflow, oraz, jeśli zachodzi taka potrzeba, określić lokalizację tekstu, do którego odnosi się uwaga (na przykład numer strony lub numer tabelki).

v Wypełnić jeden z arkuszy z tyłu książki i wysłać go pocztą, faksem lub przekazać przedstawicielowi IBM.

### <span id="page-8-0"></span>**Część 1. Wprowadzenie do Klienta MQ Workflow Runtime**

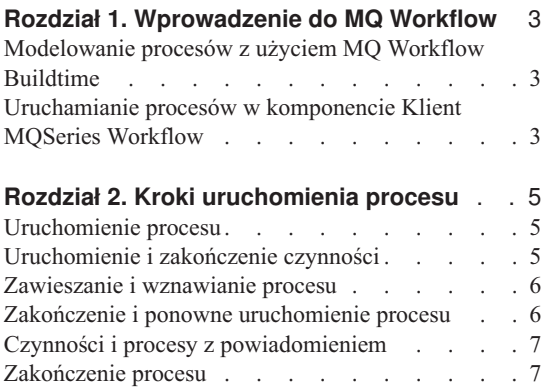

#### **[Rozdział 3. Praca z komponentem Klient](#page-16-0)**

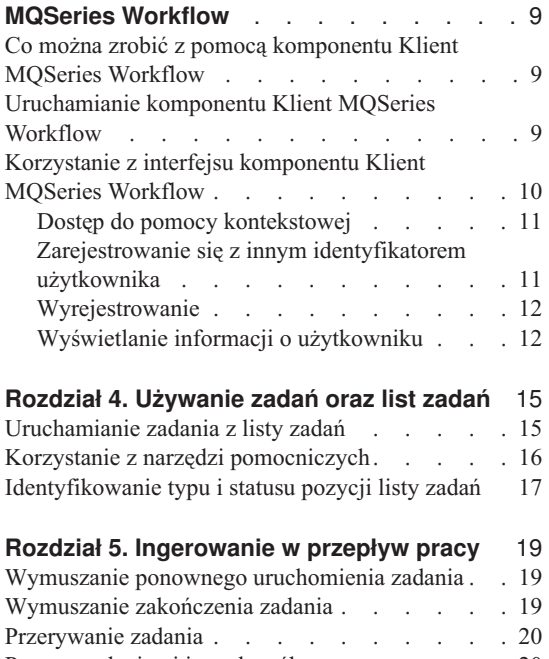

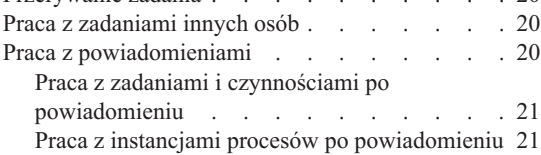

#### **[Rozdział 6. Używanie szablonów i instancji](#page-30-0)**

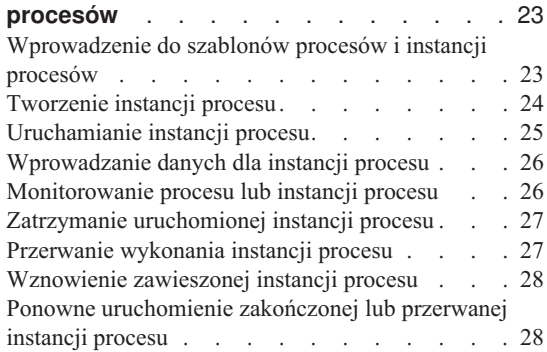

### <span id="page-10-0"></span>**Rozdział 1. Wprowadzenie do MQ Workflow**

MQ Workflow umożliwia projektowanie, poprawianie, tworzenie dokumentacji i zarządzanie procesami zachodzącymi w przedsiębiorstwie. MQ Workflow wspomaga wykonywanie codziennych standardowych operacji w firmie, planowanie i zarządzanie, ponadto może być wykorzystany przy projektowaniu aplikacji dopasowanych do konkretnych potrzeb przedsiębiorstwa. MQ Workflow pozwala:

- v definiować i tworzyć dokumentację procesów,
- v uruchamiać procesy zarządzające przepływem pracy w przedsiębiorstwie.

MQ Workflow jest systemem opartym na architekturze klient/serwer, natomiast Klient MQSeries Workflow jest komponentem służącym do uruchamiania procesów.

#### **Modelowanie procesów z użyciem MQ Workflow Buildtime**

Pierwszym etapem modelowania procesu w systemie MQ Workflow jest stworzenie modelu przepływu pracy, przedstawiającego 'rzeczywiste' procesy wykonywane w przedsiębiorstwie. Na definicję modelu procesu składają się na przykład:

- v zadania w procesie i porządek, w jakim występują;
- v przydzielenie pracowników do zarządzania i wykonania każdego zadania;
- v dane związane z procesem użyte w każdym zadaniu i przekazywane do kolejnych zadań;
- programy potrzebne do wykonania zadań;
- v warunki, które muszą zostać spełnione, aby zadanie zostało rozpoczęte i zakończone;
- maksymalny czas trwania każdego zadania i procesu.

Informacje te mogą być przedstawione w języku definicji dla systemu MQ Workflow (FDL).

#### **Uruchamianie procesów w komponencie Klient MQSeries Workflow**

Projektant definiuje model przepływu pracy z pomocą komponentu MQ Workflow Buildtime korzystając z interfejsu graficznego. Po zakończeniu modelowania procesu należy wyeksportować go z komponentu Buildtime i zaimportować do komponentu Runtime. Model procesu musi wtedy być zaimportowany i przetłumaczony na *szablon procesu* w komponencie Runtime. Aby móc rozpocząć pracę z procesem z pomocą komponentu Klient MQSeries Workflow, należy utworzyć uruchamialną kopię szablonu procesu. Taką kopię, którą można uruchomić, nazywa się *instancją procesu*.

Po uruchomieniu instancji procesu przez uprawnioną osobę MQ Workflow obsługuje listy zadań osób, którym przydzielono zadania. Na listy zadań każdego użytkownika są przekazywane wszystkie przydzielone mu gotowe do wykonania zadania, które są generowane przez wszystkie działające instancje procesów.

Po uruchomieniu zadania MQ Workflow uruchamia właściwy program, jeżeli tak określono w definicji modelu procesu. MQ Workflow może jednocześnie przekazać programowi potrzebne dane. Od tej chwili użytkownik przede wszystkim współpracuje z programem, aby wykonać dane zadanie. Możliwe jest również definiowanie zadań uruchamianych automatycznie.

Kiedy zadanie jest zakończone, MQ Workflow dodaje następne zadanie w procesie do list zadań właściwych osób. Uprawnione osoby mogą ingerować w działanie uruchomionej instancji poprzez jej zawieszenie, wznowienie, zatrzymanie lub ponowne uruchomienie. Informacja statusowa jest przekazywana do instancji procesów jako przepływ pracy przez proces.

Szczegóły na temat modelowania procesów i ich importowania do komponentu Runtime można znaleźć w podręczniku *IBM MQSeries Workflow: Getting Started with Buildtime*.

### <span id="page-12-0"></span>**Rozdział 2. Kroki uruchomienia procesu**

W rozdziale tym zawarto przegląd podstawowych zadań, jakie można wykonać używając komponentu Klient MQSeries Workflow. Aby poznać więcej informacji o zadaniach, należy zajrzeć do odpowiednich rozdziałów lub użyć informacji elektronicznej dotyczącej każdego zadania.

#### **Uruchomienie procesu**

Proces można uruchomić w jeden z następujących sposobów:

- v tworząc instancję procesu z szablonu procesu,
- v uruchamiając czynność związaną z procesem w liście zadań,
- v uruchamiając program, który uruchamia proces. W tym przypadku MQ Workflow tworzy instancję procesu z szablonu i uruchamia proces. Więcej informacji znajduje się w podrozdziale ["Wprowadzenie do szablonów procesów i instancji procesów" na](#page-30-0) [stronie 23](#page-30-0).

Po uruchomieniu instancji procesu, MQ Workflow przekazuje czynności, które są przygotowane do wykonania, do użytkowników zgodnie z przydziałem określonym w modelu procesu. Czynności mają status **gotowa**.

Czynności programów i procesów pojawiają się na listach zadań właściwych użytkowników lub (w zależności od definicji) są poraz pierwszy uruchamiane automatycznie.

Czynności, które nie są uruchamiane automatycznie, muszą być rozpoczęte ręcznie przez jednego z uprawnionych użytkowników. Bloki nie pojawiają się na listach zadań; wyświetlane są natomiast ich czynności początkowe (pierwsze czynności w bloku) w momencie zmiany statusu na 'gotowa'. Szczegóły można znaleźć w rozdziale ["Uruchamianie zadania z listy zadań" na stronie 15](#page-22-0).

#### **Uruchomienie i zakończenie czynności**

Po uruchomieniu czynności związanej z programem rozpoczyna działanie program określony podczas rejestracji programu. W przypadku uruchomienia czynności związanej z procesem, tworzona jest instancja procesu z szablonu procesu i jest ona uruchamiana - proces uruchamiający jest traktowany jako proces nadrzędny. Instancja procesu pojawia się w oknie **Instancje procesów**.

<span id="page-13-0"></span>Zarówno dla czynności związanych z programem, jak i dla czynności związanych z procesem, status czynności zmienia się z **gotowa** na **wykonywana**. Blok jest zawsze uruchamiany automatycznie.

Czynności wykonują się w następujący sposób:

- v uruchamiany jest program przydzielony do czynności związanej z programem,
- v uruchamiany jest podproces przydzielony do czynności związanej z procesem,
- v uruchamiane są czynności w bloku, którego wykonanie zostało rozpoczęte w danej instancji procesu.

Jeżeli wyjściowy warunek dla czynności jest określony, wyliczany jest status czynności:

- v Jeżeli wyjściowy warunek przyjmuje wartość PRAWDA, czynność jest kończona (automatycznie albo przez użytkownika), status czynności zmienia się na **zakończona**.
- v Jeżeli wyjściowy warunek nie jest spełniony (przyjmuje wartość FAŁSZ), czynność powraca do statusu **gotowa**.

Po zakończeniu czynności przetwarzane są łączniki sterowania rozpoczynające się w tej czynności i następna czynność w procesie staje się **gotowa**.

#### **Zawieszanie i wznawianie procesu**

Proces, który jest w stanie **wykonywania**, może być tymczasowo zatrzymany, nie powoduje to jednak zatrzymania jego podprocesów. Gdy instancja procesu zostanie tymczasowo zatrzymana, uruchomione zadania zostaną **zawieszone**. Wyjściowy pojemnik danych tych zadań jest przechowywany aż do wznowienia procesu.

Programy przypisane do zadań, które już zostały uruchomione, mogą być zakończone. Także podprocesy przypisane do zadań mogą być zakończone. Dane programów dla tych programów i podprocesów są określane podczas wznawiania instancji procesu.

**Uwaga:** Aby zawiesić podprocesy, należy wykorzystać opcję **Zawieś w głąb**.

#### **Zakończenie i ponowne uruchomienie procesu**

Można zakończyć proces mający status **wykonywany** lub **zawieszony**. Dla wszystkich czynności w zakończonym procesie zostanie automatycznie **wymuszone ich zakończenie**. Możliwe jest również usunięcie lub ponowne uruchomienie zakończonego procesu. Gdy przerwany proces zostanie zatrzymany, zostanie on uruchomiony od początku, czyli od pierwszej czynności w procesie.

### <span id="page-14-0"></span>**Czynności i procesy z powiadomieniem**

Projektant procesu może określić w komponencie Buildtime maksymalny czas trwania dla procesu i każdej jego czynności. Na przykład, czas na wykonanie pewnej czynności powinien być ograniczony do jednego dnia, a całego procesu - do czterech dni. Jeżeli czynność nie została zakończona w przewidzianym czasie, do listy zadań określonego użytkownika wysyłana jest ikona powiadomienia. Jeżeli użytkownik nie zareaguje na powiadomienie w określonym w komponencie Buildtime czasie, to do listy zadań administratora wysyłana jest ikona drugiego powiadomienia. Jeżeli proces stał się zaległy, do listy zadań administratora wysyłane jest powiadomienie o przekroczeniu czasu na wykonanie danego procesu.

#### **Zakończenie procesu**

Proces jest zakończony, kiedy nie ma czynności mających status **gotowa**, **zawieszona** lub **wykonywana**. Proces, który został pomyślnie zakończony, jest wyświetlany w oknie **Instacje procesów** ze statusem **zakończony**.

### <span id="page-16-0"></span>**Rozdział 3. Praca z komponentem Klient MQSeries Workflow**

W rozdziale tym przedstawiono możliwości komponentu Klient MQSeries Workflow oraz sposób posługiwania się tym programem. Informacje te ujęto w następujących punktach:

- v Co można zrobić z pomocą komponentu Klient MQSeries Workflow.
- v Korzystanie z interfejsu komponentu Klient MQSeries Workflow.
- v Rejestrowanie się i uruchamianie komponentu Klient MQSeries Workflow.
- Uzyskiwanie pomocy.

#### **Co można zrobić z pomocą komponentu Klient MQSeries Workflow**

Podczas pracy z komponentem Klient MQSeries Workflow można wykonać następujące działania na liście zadań:

- v uruchomić czynność z listy zadań,
- v wybrać kryteria filtrowania i sortowania elementów w liście zadań,
- tworzyć i usunąć listy zadań,
- v wymusić zmianę statusu czynności,
- v pracować z czynnościami i procesami, dla których zostało utworzone powiadomienie,
- v usuwać zakończone czynności,
- v monitorować postęp czynności w instancji procesu.

Ponadto używając listy zadań, można ingerować w przepływ pracy poprzez, na przykład, zmianę statusu czynności.

Można także pracować z szablonami procesów, które opisują modele przepływów pracy, utworzonymi przez projektanta w komponencie Buildtime. Aby uruchomić proces, można utworzyć instancję procesu z szablonu zgodnie z opisem zawartym w rozdziale ["Uruchamianie procesów w komponencie Klient MQSeries Workflow" na stronie 3](#page-10-0).

#### **Uruchamianie komponentu Klient MQSeries Workflow**

Przed uruchomieniem komponentu Klient MQSeries Workflow, należy sprawdzić konfigurację systemu z osobą odpowiedzialną za instalację systemu MQ Workflow.

Aby uruchomić komponent Klient MQSeries Workflow i wyświetlić okno **Rejestracja** należy:

- <span id="page-17-0"></span>1. W menu **Start** wybrać **Programy**.
- 2. Kliknąć **MQSeries Workflow**.
- 3. Następnie kliknąć **Klient MQSeries Workflow**. Zostanie wyświetlone okno **Rejestracja**.

Można zastosować alternatywny sposób zarejestrowania się w komponencie Klient MQSeries Workflow:

- v W zależności od sposobu instalacji serwera MQ Workflow można użyć jednoczesnej rejestracji dla komponentu Klient MQSeries Workflow i dla systemu Windows.
- v Należy wprowadzić swój identyfikator użytkownika i hasło.

Nie trzeba wprowadzać domyślnego systemu oraz grupy systemów.

Przy pierwszej rejestracji należy skonsultować się ze swoim administratorem w sprawie wartości, które należy wpisać w pola.

#### **Korzystanie z interfejsu komponentu Klient MQSeries Workflow**

Przy pierwszym uruchomieniu komponentu Klient MQSeries Workflow, ukazuje się okno **Widoku w postaci drzewa** zgodnie z tym, co zostało pokazane na [Rys. 1 na](#page-18-0) [stronie 11](#page-18-0).

Okno **Widok w postaci drzewa** zawiera:

v Grupę systemów / system – *identyfikator użytkownika*.

Pokazują one domyślną nazwę grupy systemów, nazwę systemu i identyfikator użytkownika, które zostały użyte podczas rejestracji.

- Listy szablonów procesów. Zawierają wszystkie dostępne listy szablonów procesów.
- Listy instancji procesów. Zawierają wszystkie dostępne listy instancji procesów.
- Listy zadań.

Zawierają wszystkie dostępne listy zadań.

Można zwijać lub rozwijać obiekty zawarte w drzewie.

<span id="page-18-0"></span>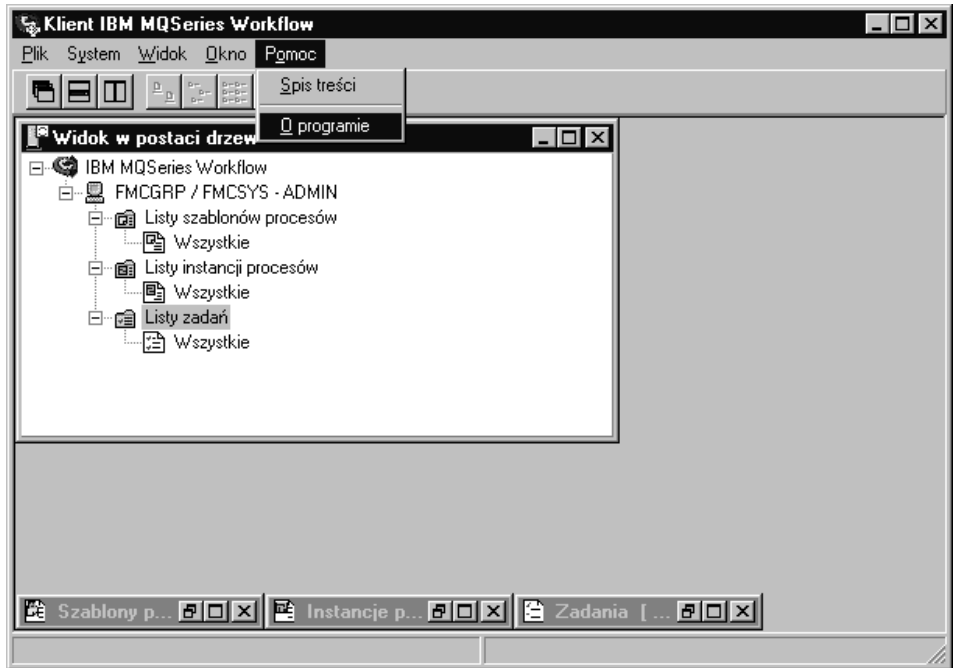

*Rysunek 1. Widok w postaci drzewa komponentu Klient MQSeries Workflow*

W zależności od typu aktywnego okna zmienia się pasek menu. Na przykład na Rys. 1 pokazano menu **System** dodane do standardowych menu **Plik**, **Widok**, **Okno**, **Pomoc**.

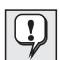

Można użyć menu **Okno** do ustawienia sposobu wyświetlania okien, do wyświetlania ich listy oraz do wybrania jednego z nich.

Szczegółowe informacje można znaleźć w pomocy kontekstowej pod hasłami:

- v Zaznaczanie i odznaczanie elementów w oknie.
- Menu skrótów.
- v Kryteria filtracji i sortowanie list zadań.
- v Tworzenie i kasowanie listy zadań.

#### **Dostęp do pomocy kontekstowej**

W komponencie Klient MQSeries Workflow dostępna jest pomoc kontekstowa. Aby z niej skorzystać, należy wybrać w menu Pomoc opcję **Spis treści**.

#### **Zarejestrowanie się z innym identyfikatorem użytkownika**

Aby zarejestrować się z nowym identyfikatorem użytkownika, należy w menu **Plik** wybrać **Rejestracja** i wprowadzić identyfikator użytkownika i hasło. Nie trzeba wprowadzać grupy systemów i systemu - użyta zostanie wartość domyślna.

W oknie **Widoku w postaci drzewa** dodawany jest nowy element zawierający nowy identyfikator użytkownika.

#### <span id="page-19-0"></span>**Wyrejestrowanie**

Aby wyrejestrować dany identyfikator użytkownika, w oknie **Widok w postaci drzewa** w menu **System** należy wybrać **Wyrejestrowanie**.

Aby zarejestrować się ponownie, należy w menu **Plik** lub menu skrótów wybrać opcję **Rejestracja** tak, jak to zostało pokazane na Rys. 2.

Aby całkowicie zakończyć pracę w systemie, należy w menu **Plik** wybrać opcję **Zakończ**. Funkcja ta kończy pracę komponentu klienta.

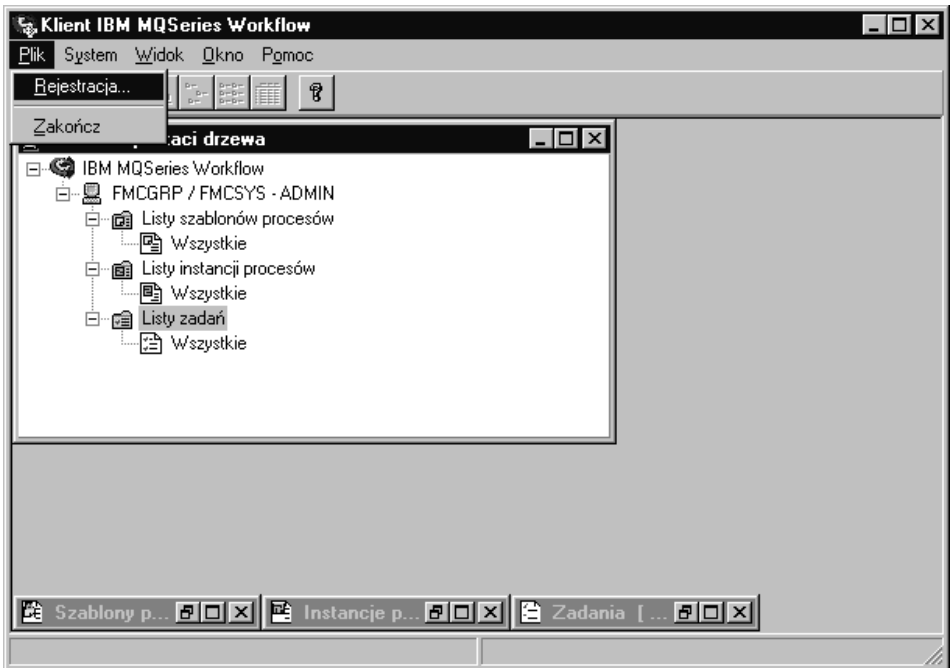

*Rysunek 2. Wybór rejestracji i zakończenia pracy*

#### **Wyświetlanie informacji o użytkowniku**

Okno **Widok w postaci drzewa** wyświetla nazwę grupy systemów / nazwę systemu, w którym dany użytkownik jest zarejestrowany.

Aby otworzyć okno **Informacje o użytkowniku** należy:

- <span id="page-20-0"></span>1. Wybrać grupę systemów / system w oknie **Widok w postaci drzewa.**
- 2. W menu **System** wybrać **Informacje o użytkowniku.**

Funkcja ta otwiera okno analogiczne jak na Rys. 3.

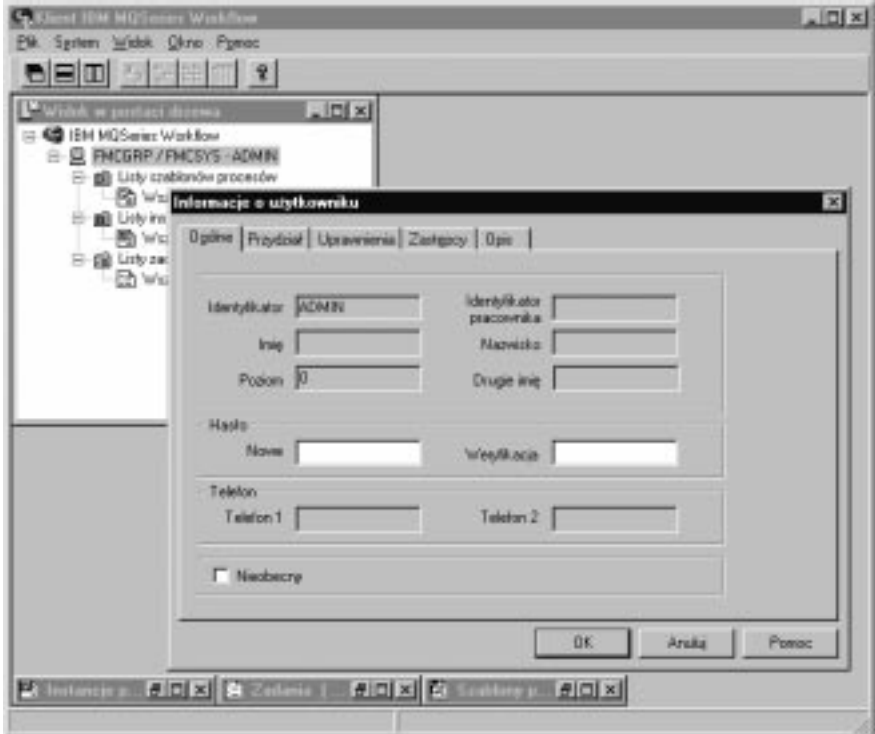

*Rysunek 3. Informacje o użytkowniku*

Niektóre z pól wyświetlonych w oknie **Informacje o użytkowniku** mają wartości zdefiniowane wcześniej w komponencie Buildtime. Można tylko przeglądać te właściwości, ale nie można ich zmieniać. Można natomiast zmienić swoje hasło na stronie **Ogólne** okna **Informacje o użytkowniku**.

Aby zapoznać się ze szczegółowymi informacjami na temat wartości przechowywanych we wspomnianych polach, można skorzystać z pomocy kontekstowej.

### <span id="page-22-0"></span>**Rozdział 4. Używanie zadań oraz list zadań**

Ten rozdział wprowadza w tematykę list zadań i ich zastosowania w pracy. Opisano tu:

- v uruchamianie czynności z listy zadań,
- statusy czynności,
- korzystanie z narzędzi pomocniczych.

Więcej informacji można znaleźć w pomocy kontekstowej, na przykład pod hasłami:

- v Ustawienia sposobu wyświetlania okna Zadania.
- v Przydzielanie zadań osobom.
- v Wyświetlanie właściwości zadania.
- Usuwanie zadania.
- v Wymuszanie ponownego uruchomienia i wymuszone zakończenie zadania.
- v Jak automatycznie odświeżyć listę zadań.

#### **Uruchamianie zadania z listy zadań**

W oknie **Widok w postaci drzewa** wyświetlane są wszystkie listy zadań, które są obecnie dostępne dla użytkownika. Można definiować wiele list zadań w celu oddzielenia zadań należących do różnych sfer działalności użytkownika. Można na przykład utworzyć listy zadań do wyświetlania zadań według ich statusu, priorytetu lub kategorii. Zadanie, które należy do listy zadań, wyświetlane jest w oknie **Zadania**.

Otwórz okno **Zadania**. Jeżeli jest zminimalizowane w dolnej części okna głównego **Widok w postaci drzewa**, kliknij na nim dwukrotnie. Spowoduje to otworzenie okna **Zadania**, tak jak to zostało pokazane na [Rys. 4 na stronie 16](#page-23-0).

Zadania można uruchomić:

- v Automatycznie, to znaczy przez MQ Workflow bez interwencji użytkownika. Odnosi się to do pierwszego uruchomienia zadania.
- v Ręcznie, w przypadku, gdy zachodzi potrzeba ponownego uruchomienia zadania, jeżeli warunek wyjściowy nie jest spełniony. Zadanie musi mieć status **gotowe**.

Aby uruchomić zadanie, należy:

- 1. dwukrotnie kliknąć na jego nazwie albo zaznaczyć jedno lub kilka zadań do uruchomienia;
- 2. w menu **Czynność** wybrać polecenie **Uruchom.**

<span id="page-23-0"></span>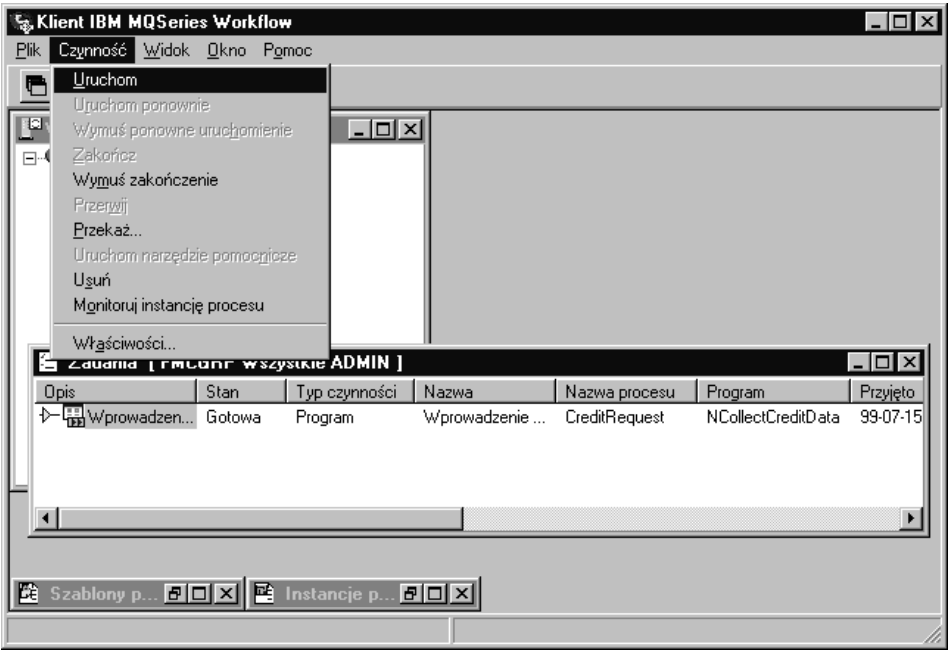

*Rysunek 4. Uruchamianie zadania*

Kiedy zadanie zostanie uruchomione:

- v dla czynności związanej z programem uruchamiany jest przypisany program,
- v dla czynności związanej z procesem, skojarzony szablon procesu jest przekształcany w instancję, następnie instancja ta jest uruchamiana, a jej pojemnik wejściowy pozycji wypełniany jest danymi; zadania procesu związanego z daną czynnością pojawiają się na listach zadań osób wyznaczonych do ich wykonania.

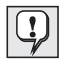

Nie można zmienić właściwości zadania, które zostało uruchomione. Jeżeli do wykonania uruchomionego zadania zostało przydzielonych więcej osób, wówczas na listach zadań osób, które nie uruchomiły tego zadania, zmienia się jego status na **zablokowane**,apóźniej **zakończone**.

### **Korzystanie z narzędzi pomocniczych**

Narzędzia pomocnicze mogą być używane z czynnościami na liście zadań. Następujące przykłady obrazują sytuacje, w których narzędzia te mogą być wykorzystywane:

- v do wyświetlenia informacji pomocy zdefiniowanych dla poszczególnych czynności,
- v do wyświetlania listy użytkowników, którzy mogą służyć pomocą gdy wystąpią problemy z czynnością,
- v do odszukania dodatkowych informacji, na przykład jeżeli na liście zadań znajduje się czynność i użytkownik zostanie poproszony o zatwierdzenie żądania od klienta.

<span id="page-24-0"></span>Można uruchomić program dla czynności, ale aby zaakceptować żądanie lub odrzucić je, użytkownik potrzebuje dodatkowych informacji na temat klienta. Można uruchomić narzędzie pomocnicze, które jest dostępne dla tego żądania, w celu odszukania informacji w odpowiedniej bazie danych lub folderze.

Narzędzia pomocnicze są zdefiniowane w komponencie Buildtime, gdzie projektant przypisuje programy do czynności. Aby uruchomić narzędzie pomocnicze, w menu **Czynność** należy kliknąć **Uruchom narzędzie pomocnicze**. W oknie zostaną wyświetlone dostępne narzędzia pomocnicze. Z wyświetlonej listy należy wybrać odpowiednie narzędzie i kliknąć **Uruchom**, aby je uruchomić. Narzędzia pomocnicze w MQ Workflow działają niezależnie od wykonywania innych czynności, dla których narzędzia te zostały uruchomione. Narzędzia pomocnicze dostępne są dla czynności niezależnie od ich statusu.

#### **Identyfikowanie typu i statusu pozycji listy zadań**

Status zadania jest pokazany w widoku w postaci **Raportu** listy zadań.

Następujące ikony są wykorzystywane, aby identyfikować różne typy czynności. Zostały one pokazane na Rys. 5.

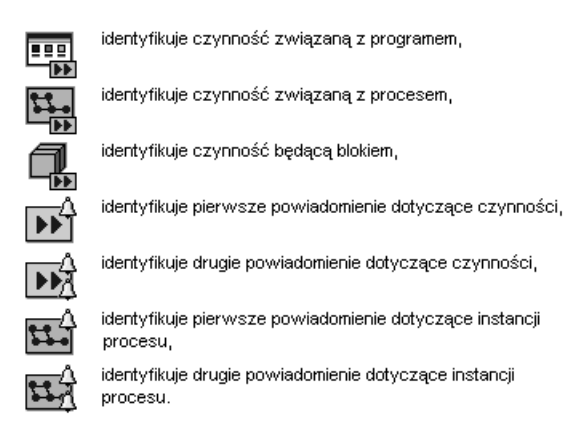

*Rysunek 5. Ikony identyfikujące różne typy czynności*

Do określania bieżącego statusu zadania wykorzystywana jest dodatkowa ikona. Opis tych ikon znajduje się w pomocy elektronicznej.

### <span id="page-26-0"></span>**Rozdział 5. Ingerowanie w przepływ pracy**

Ten rozdział opisuje w jaki sposób można:

- wymusić zmiane statusu czynności.
- v pracować z czynnościami innych osób. Potrzebne są do tego specjalne uprawnienia. Można sprawdzić, czy dany użytkownik jest uprawniony do wykonywania czynności innych użytkowników w oknie **Informacje o użytkowniku**, jak to zostało pokazane na [Rys. 3 na stronie 13,](#page-20-0)
- v pracować z powiadomieniami.

Aby znaleźć więcej informacji, wskazówek i porad, należy zapoznać się z pomocą kontekstową.

#### **Wymuszanie ponownego uruchomienia zadania**

Użytkownik może wymusić ponowne uruchomienie czynności związanej z programem lub czynności związanej z procesem. Status musi mieć wartość **uruchomione**, aby można było go zmienić na **gotowe**.

Aby wymusić ponowne uruchomienie, należy wybrać zadania do ponownego uruchomienia i wtedy:

- 1. wybrać menu **Czynność**,
- 2. wybrać opcję **Wymuś ponowne uruchomienie**.

Wybrane zadania powrócą do statusu **gotowe** i mogą być uruchomione jeszcze raz. Zadania, na których wymuszono ponowne uruchomienie, używają tych samych danych wejściowych, co przy pierwszym uruchomieniu.

#### **Wymuszanie zakończenia zadania**

Użytkownik może wymusić zakończenie zadania z listy czynności procesu lub czynności programu. Status musi mieć wartość **uruchomione**, aby można było go zmienić na **zakończone**.

Aby wymusić zakończenie zadania, należy wybrać zadania, które mają zostać zakończone, i wtedy:

- 1. wybrać menu **Czynność**,
- 2. wybrać opcję **Wymuś zakończenie**.

<span id="page-27-0"></span>Uruchomione programy dla zadań, dla których **wymuszono zakończenie**, kontynuują swoje działanie i muszą być ręcznie zatrzymane. Wartości w pojemnikach wyjściowych zadań są ustawiane lub definiowane wyłącznie w przypadku normalnego zakończenia zadania.

#### **Przerywanie zadania**

Użytkownik może zakończyć zadanie z listy czynności procesu lub czynności programu. Status zadania musi mieć wartość **gotowe** lub **uruchomione**.

Aby zakończyć zadanie, należy wybrać zadanie, które ma zostać zakończone i wtedy:

- 1. wybrać menu **Czynność**,
- 2. wybrać opcję **Zakończ**.

Spowoduje to przerwanie czynności.

#### **Praca z zadaniami innych osób**

Aby wyświetlić identyfikatory użytkowników, których zadania dany użytkownik może przeglądać i przekazywać, należy wybrać stronę **Uprawnienia** w oknie **Informacje o użytkowniku**.

Jeżeli dany użytkownik posiada potrzebne uprawnienia, to może on przekazywać zadania, które mają status **gotowe** albo **zawieszone**, pomiędzy listami zadań różnych osób. Jest to użyteczne, na przykład, jeżeli zadanie nie może być uruchomione z powodu nieobecności albo nadmiernego obciążenia pracą pracownika.

Aby sprawdzić, kto jest odpowiednią osobą dla danego zadania, można uruchomić monitor instancji procesu, tak jak to opisano w podrozdziale ["Monitorowanie procesu](#page-33-0) [lub instancji procesu" na stronie 26.](#page-33-0)

#### **Praca z powiadomieniami**

W komponencie MQ Workflow Buildtime projektant procesu może określać okres, w którym:

- proces musi się zakończyć,
- v każda czynność zdefiniowana dla procesu musi się zakończyć,
- v osoba, która przyjmuje powiadomienie, musi zareagować na nie.

Jeżeli proces, zadanie lub powiadomienie nie jest zakończone w określonym czasie, to system powiadamia wyznaczone wcześniej osoby. Powiadomienie może być wysłane dla zadań i procesów, które mają status: **gotowe**, **wykonywane** albo **zawieszone**.

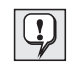

Okres zdefiniowany w komponencie MQ Workflow Buildtime określa kiedy nastąpi sprawdzenie, czy wysłać powiadomienie.

### <span id="page-28-0"></span>**Praca z zadaniami i czynnościami po powiadomieniu**

Jeżeli zadanie w procesie nie zostało zakończone w przewidzianym czasie, to wyznaczony wcześniej użytkownik otrzymuje pierwsze powiadomienie. Jeżeli użytkownik, który otrzymał pierwsze powiadomienie nie zareagował na nie w określonym czasie, to do administratora procesu wysyłane jest drugie powiadomienie.

Aby zobaczyć listę używanych ikon, należy skorzystać z pomocy kontekstowej.

Rodzaj wyświetlonej ikony zależy od statusu zadania, dla którego powiadomienie zostało wysłane. W widoku listy zadań w postaci **Raportu** typ zadania pokazany jest odpowiednio jako pierwsze albo drugie powiadomienie. Powiadomienie ma taki sam status co zadanie albo proces, dla którego zostało utworzone.

Status zadania jest zmieniany na liście zadań użytkownika, do którego zadanie zostało przydzielone. W widoku w postaci **Raportu** status zadania, dla którego zostało utworzone powiadomienie, może mieć wartość **gotowe**, **wykonywane** lub **zawieszone**.

Problem zostanie rozwiązany, gdy:

- v na zaległym zadaniu zostanie **wymuszone zakończenie**, albo proces, do którego należy zaległe zadanie, zostanie przerwany - ikona powiadomienia zmienia się na ikonę powiadomienia o wymuszonym zakończeniu i można ją usunąć,
- v zaległe zadanie zostanie **zakończone** ikona powiadomienia zmienia się na ikonę powiadomienia o zakończeniu i można ją usunąć,
- v powiadomiona osoba wybierze ikonę powiadomienia i w menu **Czynność** kliknie polecenie **Zakończ** - ikonę powiadomienia można wtedy usunąć z listy zadań.

#### **Praca z instancjami procesów po powiadomieniu**

Jeżeli proces nie zakończył się w określonym czasie, osoba zdefiniowana w komponencie MQ Workflow Buildtime jako administrator procesu otrzymuje powiadomienie.

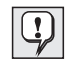

Jeżeli w komponencie Buildtime nie został określony administrator procesu, wówczas administratorem procesu staje się osoba, która uruchomiła instancję procesu i to ona otrzyma powiadomienie.

Administrator procesu jest powiadamiany, że proces jest zaległy, przez pojawienie się na liście zadań ikony powiadomienia.

Aby zobaczyć bardziej szczegółową listę używanych ikon, należy skorzystać z pomocy kontekstowej.

### <span id="page-30-0"></span>**Rozdział 6. Używanie szablonów i instancji procesów**

W tym rozdziale przedstawiono, jakie operacje można wykonywać na szablonach i instancjach procesów. Opisano następujące operacje:

- utworzenie instancji procesu,
- uruchomienie instancji procesu,
- v określenie statusu instancji procesu,
- v monitorowanie procesu lub instancji procesu,
- v zatrzymanie wykonywanej instancji procesu,
- v wznowienie zawieszonej instancji procesu,
- v ponowne uruchomienie zakończonej lub przerwanej instancji procesu.

Więcej informacji można znaleźć w pomocy kontekstowej, na przykład pod hasłami:

- v ustawienie sposobu wyświetlania okien **Szablony procesów** i **Instancje procesów**,
- v wyświetlenie danych dla szablonu i instancji procesu,
- v usuwanie szablonu procesu i instancji procesu,
- v odświeżenie statusu szablonów procesów i instancji procesów,
- v ustawienie sposobu wyświetlania,
- v wprowadzanie danych dla instancji procesu.

#### **Wprowadzenie do szablonów procesów i instancji procesów**

Projektant tworzy model procesu w komponencie Buildtime, następnie importuje do komponentu Runtime. Zaimportowana i przetłumaczona wersja modelu procesu jest nazywana szablonem procesu. W celu przechowywania szablonów w komponencie Runtime należy zdefiniować listy szablonów procesów. W oknie **Szablony procesów** wyświetlane są wszystkie szablony procesów zawarte w zdefiniowanej liście szablonów procesów.

Aby uruchomić instancję procesu, należy najpierw z szablonu utworzyć instancję procesu. Dopiero instancja procesu może być uruchomiona.

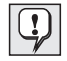

Instancja procesu może być utworzona i uruchomiona za pomocą jednej czynności: z menu **Proces** należy wybrać opcję **Utwórz i uruchom instację**. W tym przypadku należy użyć nazwy procesu wyświetlonej przez system.

### <span id="page-31-0"></span>**Tworzenie instancji procesu**

W oknie **Szablony procesów** znajdują się szablony wszystkich procesów, które można uruchomić. Jeżeli okno **Szablony procesów** jest zminimalizowane w dolnej części okna Widok w postaci drzewa, należy kliknąć na nim dwukrotnie. Spowoduje to otwarcie okna **Szablony procesów**, jak na [Rys. 6 na stronie 25.](#page-32-0)

Aby utworzyć instancję, można postępować następująco:

- 1. Wybrać szablon procesu przez kliknięcie na nim.
- 2. W menu **Proces** wybrać opcję **Utwórz instancję**.

Dla każdego wybranego szablonu tworzona jest instancja procesu mająca status **gotowa**. System nadaje instancji nazwę zgodną z nazwą zaimportowanego szablonu procesu, dodając unikalny przyrostek. Nazwę i opis instancji procesu można zmieniać.

Instancja procesu zawiera zadania dla osób, którym zgodnie z definicją procesu zostały one przypisane. Zawiera ona również podprocesy. Wszystkie zadania w stanie **gotowym** wyświetlane są na listach zadań osób, którym zostały przypisane. Zasada ta ma zastosowanie do wszystkich zadań wszystkich instancji procesów.

<span id="page-32-0"></span>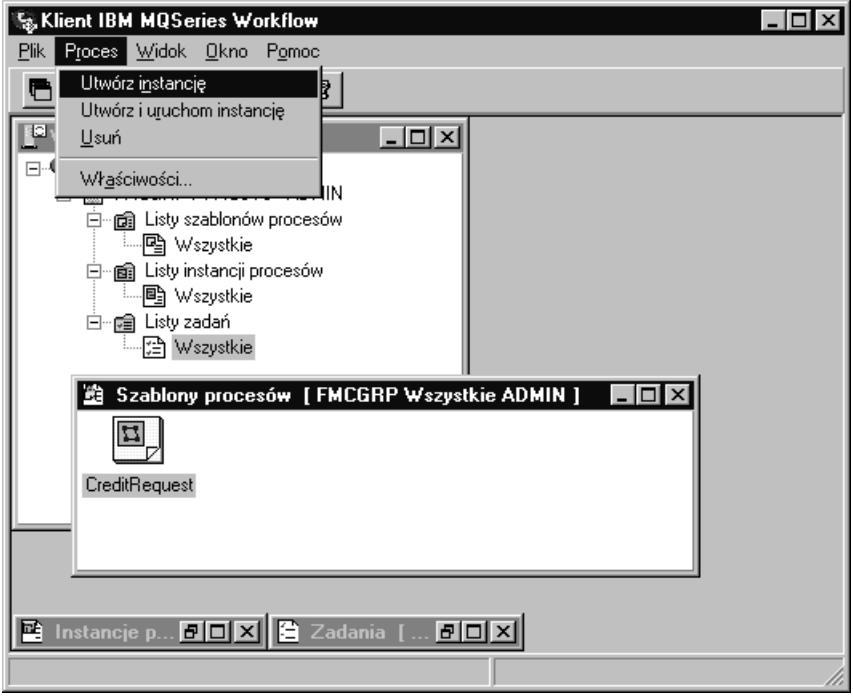

*Rysunek 6. Okno Szablony procesów*

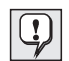

Po utworzeniu instancji procesu zmiany dokonywane w modelu procesu lub szablonie, z którego została ona utworzona, nie mają na nią wpływu. Podczas tworzenia instancji procesu nie są tworzone instancje podprocesów. Po uruchomieniu zadania związanego z procesem, system automatycznie tworzy, a następnie uruchamia instancję procesu, z którym dane zadanie jest związane.

W komponencie Runtime można definiować listy instancji zawierające utworzone instancje procesów. Okno **Instancje procesów** może być wykorzystywane do wyświetlania wszystkich dostępnych instancji procesów.

### **Uruchamianie instancji procesu**

Aby uruchomić instancję procesu mającą status **gotowa**, w widoku w postaci **Ikony** lub **Raportu** okna **Instancje procesów** należy

v kliknąć dwukrotnie na instancji procesu.

Jeżeli wybrane instancje procesów nie wymagają wprowadzenia żadnych specjalnych danych, to są one uruchamiane i w listach przydzielonych osób pojawiają się początkowe zadania uruchomionej instancji procesu. Jeżeli zadanie jest uruchamiane

<span id="page-33-0"></span>automatycznie, to jest ono uruchamiane natychmiast albo bezpośrednio po zarejestrowaniu się w systemie jednego z przydzielonych do niego użytkowników.

Gdy MQ Workflow jest uruchamiany, status instancji procesu zmienia się na **wykonywana**.

Więcej informacji na temat statusu instancji procesu znajduje się w pomocy elektronicznej.

#### **Wprowadzanie danych dla instancji procesu**

W komponencie MQ Workflow Buildtime dla każdego procesu jest określana wejściowa struktura danych. Projektant procesu może zażądać wyświetlenia okna **Struktura danych wejściowych** przy uruchomieniu instancji procesu, aby podać wartości w wejściowej strukturze danych.

Okno to jest wyświetlane, jeżeli:

- instancja procesu ma określone źródło,
- v instancja procesu ma włączoną opcję **Poproś o dane podczas uruchomienia procesu**,
- v struktura danych pojemnika wejściowego procesu zawiera elementy inne niż domyślna struktura danych.

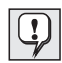

Dane wejściowe dla instancji procesu mogą być wprowadzane i zmieniane wyłącznie przy jej pierwszym uruchomieniu. Użytkownik nie jest pytany o dane wejściowe przy ponownym uruchomieniu, bądź wznowieniu instancji. Dla kolejnych uruchomień instancji używane są dane wprowadzone przy pierwszym uruchomieniu.

#### **Monitorowanie procesu lub instancji procesu**

Monitor instancji procesu jest dostarczony w celu umożliwienia przeglądania procesu lub instancji procesu. Monitor instancji procesu może być wykorzystywany dla każdej instancji w oknie **Instancje procesów**. Aby użyć monitora instancji procesu należy:

- 1. kliknąć prawym przyciskiem myszy instancję procesu, która ma być monitorowana,
- 2. kliknąć **Monitoruj**.

W widoku diagramu zostaną wyświetlone czynności w instancji procesu, tak jak to utworzono w komponencie Buildtime. W monitorze instancji procesu wyświetlane są czynności i ich statusy. Aby zobaczyć listę używanych symboli wraz z wyjaśnieniami, należy skorzystać z pomocy kontekstowej.

Aby wyświetlić właściwości czynności należy:

1. kliknąć prawym przyciskiem myszy daną czynność,

#### <span id="page-34-0"></span>2. kliknąć **Właściwości czynności**.

Na ekranie zostanie wyświetlone okno **Właściwości czynności**. Klikając w nim odpowiednią zakładkę można wybrać informacje, które mają być wyświetlane. Na przykład kliknięcie zakładki **Pracownicy** spowoduje wyświetlenie listy identyfikatorów użytkowników. Na tej liście znajdują się identyfikatory użytkowników, którzy zostali przypisani do zadania, lub jeżeli zadanie zostało uruchomione, identyfikator użytkownika, który uruchomił czynność.

Łączniki sterowania, które są odpowiedzialne za ustalanie kolejności czynności w procesie, również wyświetlane są w monitorze procesu. Aby zobaczyć listę kolorów połączeń wraz z wyjaśnieniami, należy skorzystać z pomocy kontekstowej.

W monitorze procesów wyświetlane są również bloki. Po dwukrotnym kliknięciu ikony bloku, wyświetlone zostanie nowe okno monitora z zawartymi w nim czynnościami.

#### **Zatrzymanie uruchomionej instancji procesu**

Jeżeli została uruchomiona niewłaściwa instancja procesu lub jedna albo więcej osób potrzebnych do jej wykonania jest nieobecnych, można zatrzymać instancję procesu. Można zatrzymać ją przed zakończeniem wykonywania, ponieważ nie można jej normalnie wykonywać, a w ten sposób unika się serii powiadomień. Należy wybrać instancję procesu i w menu **Proces**:

- v wybrać opcję **Zawieś**, jeżeli instancja procesu została uruchomiona i należy tymczasowo zatrzymać jej wykonanie,
- v wybrać opcję **Zawieś w głąb** aby zawiesić instancję procesu i wszystkie jej podprocesy.

### **Przerwanie wykonania instancji procesu**

Aby natychmiast zatrzymać **wykonywaną** lub **zawieszoną** instancję procesu, należy zaznaczyć tę instancję:

v w menu **Proces** wybrać opcję **Zakończ.**

Zakończenie instancji przerywa również jej podprocesy, to jest instancje uruchomione przez zadania związane z procesem. Wykonanie instancji procesu zatrzymuje się, a na wszystkich zadaniach tej instancji, które pojawiły się w listach zadań, jest **wymuszane zakończenie**. Programy, które zostały uruchomione dla tych zadań, muszą być zatrzymane ręcznie, w przeciwnym razie kontynuują wykonywanie, ale nie są wykonywane operacje związane z wyznaczaniem następnych zadań do wykonania. Dane wygenerowane przez te programy nie są używane, ponieważ wykonywanie instancji zostało przerwane. Zadania, które nie zostały jeszcze uruchomione, zmieniają status na **zakończone**. Instancja procesu nie jest usuwana i może później być **ponownie uruchomiona** lub **usunięta**.

### <span id="page-35-0"></span>**Wznowienie zawieszonej instancji procesu**

Jeżeli zachodzi potrzeba kontynuowania działania **zawieszonej** instancji procesu, należy zaznaczyć instancję procesu i następnie w menu **Proces** wybrać opcję:

- v **Wznów**, aby wznowić instancję procesu, ale nie jej podprocesy,
- v **Wznów w głąb**, aby wznowić instancję procesu i wszystkie jej podprocesy.

Wybrane instancje powracają do statusu **wykonywana** i są wznawiane w punkcie ich zawieszenia. Użytkownik nie jest pytany o nowe wartości. MQ Workflow analizuje informacje zebrane do chwili zawieszenia wykonania instancji, włącznie z danymi wyjściowymi zadań, które zostały zakończone po zawieszeniu instancji i kontynuuje sterowanie zadaniami instancji procesu:

- v zawieszone zadania stają się znowu **gotowe**,
- v zadania, których programy zostały zakończone, mają status **zakończone**,
- v zadania, których programy są wciąż wykonywane, mają status **wykonywane** i są kontynuowane do zakończenia.

#### **Ponowne uruchomienie zakończonej lub przerwanej instancji procesu**

Aby ponownie uruchomić **zakończoną** lub **przerwaną** instancję głównego procesu, należy zaznaczyć instancję procesu i w menu **Proces** wybrać polecenie **Uruchom ponownie**.

Instancja procesu jest uruchamiana jeszcze raz od początku, niezależnie od punktu, gdzie była poprzednio przerwana. Podczas ponownego uruchomienia instancji procesu jest używany wejściowy pojemnik danych z pierwszego uruchomienia instancji procesu.

Aby uzyskać więcej informacji o komponencie Klient MQ Workflow, należy zapoznać się z pomocą kontekstową zgodnie z opisem znajdującym się w rozdziale ["Dostęp do](#page-18-0) [pomocy kontekstowej" na stronie 11](#page-18-0).

<span id="page-36-0"></span>**Część 2. Dodatki i uzupełnienia**

### <span id="page-38-0"></span>**Dodatek. Uwagi**

Publikacja ta została opracowana dla produktów i usług oferowanych w USA. IBM może nie oferować produktów, usług lub innych pozycji omawianych w tym dokumencie w innych krajach. Skontaktuj się z krajowym przedstawicielem IBM dla uzyskania informacji o produktach i usługach obecnie dostępnych w Twoim kraju. Nawiązania do produktu IBM, programu lub usługi nie oznaczają, że w danej sytuacji możliwe jest użycie wyłącznie produktu, programu lub usługi firmy IBM. W zamian za nie można użyć dowolnych produktów, programów bądź usług o analogicznej funkcjonalności, nie naruszających praw do wartości intelektualnych firmy IBM. Jednak w takiej sytuacji do użytkownika należy ocenienie i sprawdzenie działania produktów, programów lub usług spoza oferty firmy IBM.

IBM może posiadać patenty lub założone sprawy o przyznanie praw autorskich na rozwiązania opisane w tym dokumencie. Posiadanie niniejszego dokumentu nie jest równoważne z posiadaniem licencji na wymienione patenty. Zapytania na temat licencji należy kierować na piśmie pod adres:

IBM Director of Licensing IBM Corporation North Castle Drive Armonk, NY 10504-1785 U.S.A.

W przypadku zapytań licencyjnych dotyczących informacji dwubajtowej (DBCS), należy skontaktować się z Departamentem ds. własności intelektualnych IBM w kraju lub wysłać zapytanie pisemne pod adres:

IBM World Trade Asia Corporation Licensing 2-31 Roppongi 3-chome, Minato-ku Tokyo 106, Japan

**Poniższy akapit nie ma zastosowania w Wielkiej Brytanii oraz w innych krajach, gdzie takie warunki są sprzeczne z prawem danego kraju:**

NINIEJSZA PUBLIKACJA JEST DOSTARCZANA W TAKIM STANIE, W JAKIM SIĘ OBECNIE ZNAJDUJE "AS IS", BEZ JAKICHKOLWIEK GWARANCJI, WYRAŹNYCH CZY DOMNIEMANYCH, WŁĄCZAJĄC W TO MIĘDZY INNYMI GWARANCJE UŻYTECZNOŚCI LUB PRZYDATNOŚCI DO OKREŚLONYCH ZASTOSOWAŃ. W niektórych krajach prawo nie pozwala na zrzeczenie się gwarancji w przypadku niektórych transakcji, więc ten warunek może nie mieć zastosowania.

Informacja ta może zawierać nieścisłości techniczne oraz błędy drukarskie. Publikacja ta jest regularnie aktualizowana; wprowadzone zmiany zostaną zawarte w kolejnych wydaniach publikacji. Firma IBM zastrzega sobie prawo do nanoszenia poprawek i zmian w opisanych w niniejszej publikacji programach i innych produktach bez podania tego do wiadomości.

Posiadacze licencji na ten program, zainteresowani informacjami na temat możliwości: (i) wymiany informacji pomiędzy niezależnie stworzonymi programami z innymi programami (włącznie z opisywanym) oraz (ii) alternatywnych sposobów wykorzystania przesyłanych informacji, powinni skontaktować się z:

IBM Deutschland Informationssysteme GmbH Department 3982 Pascalstrasse 100 70569 Stuttgart Germany

Informacje takie mogą zostać udostępnione po spełnieniu pewnych warunków, np. po uiszczeniu stosownej opłaty.

Licencjonowane programy opisane w tym dokumencie oraz wszystkie licencjonowane materiały dostępne dla nich są udostępniane przez firmę IBM zgodnie z zasadami ogólnymi umów z klientami firmy IBM lub na zasadach ustalonych indywidualnie.

Przedstawione w niniejszej publikacji dane były ustalone w kontrolowanym środowisku. Z tego powodu wyniki otrzymane w innych środowiskach operacyjnych mogą znacząco od nich odbiegać. Niektóre pomiary mogły zostać zrobione na etapie projektowania systemów i nie można zagwarantować, że będą one dawać analogiczne wyniki w ogólnie dostępnych systemach. Ponadto, niektóre wyniki mogły być oszacowane poprzez analizę sposobu wykonania funkcji. Rzeczywiste wyniki mogą się zmieniać. Użytkownicy dokumentu powinni weryfikować odpowiednie dane dla ich konkretnego środowiska.

Informacje dotyczące produktów spoza IBM zostały otrzymane od dostawców tych produktów, z ich ogłoszeń oraz innych ogólnie dostępnych źródeł. IBM nie testuje tych produktów i nie może potwierdzać ich wydajności, zgodności oraz innych cech produktów spoza oferty IBM. Pytania dotyczące cech produktów spoza IBM powinny być adresowane do dostawców tych produktów.

Wszystkie stwierdzenia nawiązujące do przyszłych planów firmy IBM mogą zostać unieważnione bez podania tego do wiadomości, mają one na celu wyłącznie przedstawienie planów firmy i stawianych przed firmą celów.

Informacje te podajemy wyłącznie po to, by umożliwić kontrahentom zaplanowanie pewnych przyszłych działań. Mogą one zostać zmienione przed wejściem opisywanych produktów na rynek.

<span id="page-40-0"></span>Publikacja ta zawiera przykładowe dane i raporty używane na co dzień w działaniu firmy. Aby przedstawić je w sposób możliwie dokładny, przykłady zawierają nazwiska osób prywatnych, nazwy firm, branż i produktów. Wszystkie te nazwy są fikcyjne i jakiekolwiek podobieństwo do nazw i adresów rzeczywistych firm jest całkowicie przypadkowe.

#### PRAWA AUTORSKIE:

Publikacja ta zawiera proste przykłady aplikacji w języku źródłowym, które ilustrują techniki programowania na różnych platformach operacyjnych. Można kopiować, modyfikować i przekazywać dalej wspomniane programy przykładowe dla zaprojektowania, użycia, sprzedaży lub dystrybucji aplikacji zgodnych z API platform operacyjnych, dla których napisano te programy. Przykłady te nie zostały wystarczająco przetestowane przy uwzględnieniu wszystkich warunków. Z tego powodu IBM nie może gwarantować ani wnioskować niezawodności, użyteczności lub funkcjonalności tych programów. Można kopiować, modyfikować i dystrybuować te proste programy w różnych formach w celu projektowania, użycia, marketingu lub dystrybucji aplikacji zgodnych z API firmy IBM nie płacąc firmie IBM.

Każda kopia lub fragment przykładowego programu oraz jakiekolwiek rozwiązania powstałe w oparciu o nie, muszą zawierać następującą notatkę o prawach autorskich:

© (nazwa Twojej firmy) (rok). Fragmenty tego kodu pochodzą z programów przykładowych udostępnionych przez IBM Corp. © Copyright IBM Corp. 1993, 1999. Wszelkie prawa zastrzeżone.

Jeżeli przeglądasz tę publikację w postaci elektronicznej, to mogą się nie pojawiać fotografie i kolorowe ilustracje.

#### **Znaki towarowe**

Następujące nazwy są znakami towarowymi IBM Corporation w Stanach Zjednoczonych lub w innych krajach:

- IBM
- MQSeries

Lotus Notes, Domino i Lotus Go Webserver są znakami towarowymi Lotus Development Corporation.

Microsoft, Windows, Windows NT i logo Windows są zastrzeżonymi znakami towarowymi Microsoft Corporation.

UNIX jest zastrzeżonym znakiem towarowym w Stanach Zjednoczonych i w innych krajach, licencja zastrzeżona przez X/Open Company Limited.

ActionMedia, LANDesk, MMX, Pentium i ProShare są zastrzeżonymi znakami towarowymi Intel Corporation w USA i innych krajach.

Java i wszystkie znaki towarowe zawierające napis lub logo Java są znakami towarowymi firmy Sun Microsystems, Inc. w USA i w innych krajach.

Inne nazwy firm, produktów i usług mogą być znakami towarowymi lub znakami usług innych producentów.

### <span id="page-42-0"></span>**Glosariusz**

Słownik definiuje ważne hasła i skróty używane w tej publikacji. Jeżeli poszukiwane hasło nie znajduje się w słowniku, sprawdź w indeksie lub skorzystaj z publikacji *IBM Dictionary of Computing*, New York: McGraw-Hill, 1994.

### **A**

**administration server.** Komponent MQ Workflow, który wykonuje funkcje administracyjne wewnątrz systemu MQ Workflow. Funkcje te obejmują uruchomienie i zamknięcie systemu MQ Workflow, zarządzanie obsługą błędów oraz uczestniczenie w funkcjach administracyjnych dla grupy systemów.

**administrator procesu.** Osoba będąca administratorem konkretnej instancji procesu. Administrator jest uprawniony do wykonywania wszystkich operacji związanych z instancją procesu. Administrator bierze udział w procesie przydzielania zadań i powiadomień na równi z innymi użytkownikami.

**administrator systemu.** (1) Predefiniowana rola dająca wszystkie uprawnienia. Może być przydzielona dokładnie jednej osobie w systemie MQ Workflow. (2) Osoba, która projektuje, kontroluje oraz zarządza wykorzystaniem systemu komputerowego.

**API.** Interfejs programowy aplikacji.

**API dla monitora procesu.** Interfejs programowy aplikacji, który pozwala na zaimplementowanie w aplikacji funkcji monitora instancji procesu.

### **B**

**Buildtime.** Komponent MQ Workflow z interfejsem graficznym służącym do tworzenia i utrzymywania modeli przepływu pracy, administrowania zasobami oraz sieciowymi definicjami systemu.

### **C**

**cleanup server.** Komponent MQ Workflow, który fizycznie usuwa informacje z bazy danych komponentu MQ Workflow Runtime, które zostały wcześniej usunięte tylko logicznie.

**czynność.** Jeden z kroków tworzących model procesu. Może ona być czynnością związaną z programem, czynnością związaną z procesem albo czynnością będącą blokiem.

**czynność będąca blokiem.** Czynność złożona, która składa się z grupy czynności. Może ona zostać połączona z łącznikiem sterowania lub danych. Czynność będąca blokiem jest używana w celu implementacji pętli Do-Until; wszystkie czynności wewnątrz bloku są wykonywane dopóki wyznaczona wartość warunku wyjścia nie będzie prawdą. Zobacz również *czynność złożona.*

**czynność końcowa.** Czynność, która nie posiada wychodzącego łącznika sterowania.

**czynność początkowa.** Czynność, która nie ma wejściowego łącznika sterowania.

**czynność powodująca rozwidlenie sterowania.** Czynność, która jest źródłem wielu łączników sterowania.

**czynność wzorcowa.** Czynności będące wiązką mają określoną pojedynczą czynność niezłożoną, z której zostanie utworzonych wiele instancji. Instancje te są nazywane instancjami czynności wzorcowej.

**czynność złożona.** Czynność, która składa się z innych czynności. Czynności złożone mogą być czynnościami będącymi blokiem lub czynnościami będącymi wiązką.

**czynność związana z procesem.** Czynność będąca częścią modelu procesu. Podczas uruchamiania czynności związanej z procesem tworzy się instancja procesu, która następnie jest uruchamiana.

**czynność związana z programem.** Czynność, która jest obsługiwana przez zarejestrowany program. Uruchomienie czynności wywołuje ten program. Porównaj z hasłem *czynność związana z procesem*.

# **D**

**dane związane z procesem.** Dane, które są używane do sterowania sekwencją czynności w instancji procesu.

**definicja procesu.** Synonim *modelu procesu*.

**diagram procesu.** Graficzna reprezentacja procesu pokazująca właściwości modelu procesu.

**domena.** Zbiór grup systemów MQ Workflow, które mają taki sam meta-model, dzielą te same informacje o pracownikach i topologii. Komunikacja pomiędzy komponentami w domenie odbywa się poprzez kolejkę komunikatów.

**domyślny łącznik sterowania.** Graficzna reprezentacja standardowego łącznika sterowania, wykorzystywana w diagramie procesu. Sterowanie przepływa wzdłuż tego łącznika, jeżeli żadna z pozostałych ścieżek sterowania nie jest poprawna.

**dynamiczne przydzielanie pracowników.** Metoda przydzielania pracowników do czynności zgodnie z określonym kryterium, takim jak rola, komórka organizacyjna lub poziom. Kiedy czynność przechodzi w stan 'gotowa', użytkownicy, którzy spełniają wybrane kryterium, otrzymują do wykonania daną czynność. Zobacz również *poziom*, *komórka organizacyjna*, *administrator procesu* i *rola*.

### **E**

**eksport.** Program narzędziowy MQ Workflow służący do pobrania informacji z bazy danych MQ Workflow i udostępnienia jej w języku definicji dla MQ Workflow (FDL). Przeciwieństwo *importu*.

**element informacji o czynności.** Element predefiniowanej struktury danych związany z właściwościami wykonania czynności.

**element predefiniowanej struktury danych.**

Element struktury danych predefiniowany przez MQ Workflow oraz używany w komunikacji pomiędzy aplikacjami użytkownika a MQ Workflow Runtime.

**element struktury danych.** Zmienna wchodząca w skład struktury danych.

**execution server.** Komponent MQ Workflow, który steruje wykonywaniem instancji procesu.

### **F**

**formularz.** Formularz Lotus Notes kontrolujący w jaki sposób w Lotus Notes są wprowadzane, wyświetlane i drukowane dane.

**formuła.** W Lotus Notes, wyrażenie używane, na przykład, do selekcji dokumentów w bazie danych lub obliczania wyświetlanych wartości.

### **G**

**grupa systemów.** Zespół systemów MQ Workflow korzystający z tej samej bazy danych.

### **I**

**identyfikator użytkownika.** Napis składający się z liter i cyfr, identyfikujący użytkownika MQ Workflow.

**import.** Program narzędziowy MQ Workflow, który akceptuje informacje zdefiniowane w języku definicji dla systemu MQ Workflow i umieszcza je w bazie danych MQ Workflow. Przeciwieństwo *eksportu*.

**instancja procesu.** Instancja procesu wykonywana przez MQ Workflow Runtime.

**interfejs programowy aplikacji (API).** Interfejs dostarczony przez zarządcę przepływu pracy MQ Workflow, który umożliwia programom żądanie obsługi przez zarządcę przepływu pracy MQ Workflow. Obsługa wykonywana jest synchronicznie.

### **J**

#### **język definicji dla systemu MQ Workflow (FDL).**

Język używany do wymiany informacji MQ Workflow pomiędzy grupami systemów MQ Workflow. Język ten jest używany przez funkcje importu i eksportu MQ Workflow. Istnienie takiego języka umożliwia współdziałanie z MQ Workflow komponentów, które do MQ Workflow nie należą. Zobacz także *eksport* i *import*.

# **K**

**kategoria procesu.** Atrybut modelu procesu nadawany przez projektanta w celu ograniczenia liczby użytkowników uprawnionych do wykonywania funkcji związanych z instancjami procesu.

**kierownik.** Predefiniowana rola automatycznie przydzielana osobie, którą zdefiniowano jako kierownika komórki organizacyjnej.

**kolejkowanie komunikatów.** Technika komunikacji, która używa asynchronicznych komunikatów zapewniających łączność między komponentami.

**komórka nadrzędna.** Komórka organizacyjna, która w hierarchii jednostek administracyjnych przedsiębiorstwa posiada jedną lub wiele komórek podrzędnych. Komórka podrzędna znajduje się o jeden poziom niżej w hierarchii niż komórka nadrzędna. Przeciwieństwo *komórki podrzędnej*.

**komórka organizacyjna.** Jednostka administracyjna w ramach przedsiębiorstwa. Komórka organizacyjna może być jednym z kryteriów używanych do dynamicznego przydzielania czynności dla pracowników. Zobacz także *komórka podrzędna* oraz *komórka nadrzędna*.

**komórka podrzędna.** Komórka w hierarchii jednostek administracyjnych przedsiębiorstwa, która ma komórkę nadrzędną. Komórka podrzędna może mieć jedną komórkę nadrzędną i kilka komórek podrzędnych. Komórka nadrzędna znajduje się o jeden poziom wyżej w hierarchii. Przeciwieństwo *komórki nadrzędnej*.

**komplet zadań dla użytkownika.** Wszystkie zadania przydzielone danemu użytkownikowi.

**koordynator.** Predefiniowana rola, która jest automatycznie przydzielana osobie wyznaczonej do koordynowania roli.

## **L**

**liczność.** (1) Atrybut związku, który opisuje liczebność powiązania. Można wyszczególnić cztery typy liczności: jeden-do-jednego, jeden-do-wielu, wiele-do-wielu, wiele-do-jednego. (2) Liczba wierszy w tabeli bazy danych lub liczba różnych wartości w kolumnie tabeli bazy danych.

**lista instancji procesów.** Zbiór instancji procesów wybranych i posortowanych zgodnie z kryteriami zdefiniowanymi przez użytkownika.

**lista szablonów procesów.** Zbiór szablonów procesów wybranych i posortowanych zgodnie z kryteriami zdefiniowanymi przez użytkownika.

**lista zadań.** Lista zadań i powiadomień przekazanych przez system zarządzania przepływem pracy, które zostały przydzielone danemu użytkownikowi.

**lokalny podproces.** Podproces, który jest wykonywany w tej samej grupie systemów MQ Workflow, co proces nadrzędny.

### **Ł**

**łącznik danych.** Określa przepływ danych pomiędzy pojemnikami danych.

**łącznik sterowania.** Definiuje potencjalny przepływ sterowania pomiędzy dwoma węzłami w procesie. Faktyczny przepływ sterowania jest wyznaczany w trakcie wykonywania procesu, na podstawie wyliczenia wartości logicznej warunku przejścia związanego z łącznikiem sterowania.

### **M**

**model procesu.** Zbiór procesów reprezentowany w modelu procesu. Procesy są przedstawione w formie graficznej za pomocą diagramu procesu. Model procesu składa się z definicji pracowników, programów i struktur danych związanych z czynnościami procesu. Po zaimportowaniu i przetłumaczeniu modelu procesu na szablon, szablon procesu może być wykorzystywany wielokrotnie. Synonimy: *model przepływu pracy* oraz *definicja procesu*.

**model przepływu pracy.** Synonim *modelu procesu*.

**monitor instancji procesu.** Komponent klienta MQ Workflow przedstawiający w formie graficznej aktualny stan instancji procesu.

### **N**

**narzędzie pomocnicze.** Program, który użytkownik może uruchomić ze swojej listy zadań. Ma on za zadanie wspomóc wykonanie czynności.

### **O**

**odwzorowanie danych.** Określa, dla łącznika danych, które pola z pojemnika źródłowego są odwzorowane na które pola w pojemniku docelowym.

**określenie przydziału pracownika.** Metoda przydzielania pracowników do procesów lub czynności poprzez podanie ich identyfikatorów użytkownika.

**osoba.** Pracownik przedsiębiorstwa zdefiniowany w bazie danych MQ Workflow.

### **P**

**podproces.** Instancja procesu uruchomiona przez czynność związaną z procesem.

**pojemnik API.** API dla systemu MQ Workflow pozwala programom wykonywanym pod kontrolą MQ Workflow otrzymać dane z wejściowego i wyjściowego pojemnika danych czynności oraz umieszczać dane w pojemniku wyjściowym.

**pojemnik danych.** Magazyn dla danych wejściowych i wyjściowych czynności albo procesu. Zobacz *pojemnik wejściowy* i *pojemnik wyjściowy*.

**pojemnik wejściowy.** Miejsce przechowywania danych wejściowych czynności lub procesu. Zobacz również *źródło* oraz *odwzorowanie danych*.

**pojemnik wyjściowy.** Miejsce przechowywania danych, które są tworzone przez czynność lub proces. Dane tam umieszczone mogą być używane przez inne czynności lub używane w trakcie wyliczania wartości warunków logicznych. Zobacz także *ujście*.

**powiadomienie.** MQ Workflow umożliwia powiadomienie wyznaczonej osoby w przypadku, gdy proces lub czynność nie zostały zakończone w określonym czasie.

**poziom.** Liczba całkowita z przedziału od 0 do 9, która jest przypisana każdej osobie zarejestrowanej w bazie danych MQ Workflow. Osoba, która definiuje pracowników, może tym liczbom nadać określone znaczenie, np. ranga lub doświadczenie pracownika. Poziom może być jednym z kryteriów używanych do dynamicznego przydzielania czynności dla pracowników.

**proces.** Pojęcie używane równocześnie w stosunku do modelu procesu, jak i instancji procesu. Aktualne znaczenie zazwyczaj wynika z kontekstu.

**proces główny.** Instancja procesu nie będąca podprocesem, która została uruchomiona z listy instancji procesów lub poprzez program aplikacji.

**proces nadrzędny.** Instancja procesu zawierająca czynność, która uruchomiła inny proces jako podproces.

**program.** Aplikacja, która zostanie użyta jako implementacja czynności związanej z programem lub jako implementacja narzędzia pomocniczego. Czynność związana z programem odwołuje się do wykonywalnego programu poprzez używanie nazwy logicznej zdefiniowanej podczas rejestracji programu. Zobacz także *rejestracja programu*.

**program execution agent.** Komponent MQ Workflow zarządzający wykonywaniem programów związanych z czynnościami, takimi, jak pliki wykonywalne (rozszerzenie .EXE) lub biblioteki dynamiczne (rozszerzenie .DLL).

**przepływ pracy.** Sekwencja czynności wykonywanych zgodnie z procesami działalności przedsiębiorstwa.

**punkt zgięcia.** Punkt, w którym łącznik zaczyna się, kończy lub zmienia kierunek.

### **R**

**rejestracja programu.** Rejestracja programu w MQ Workflow zawiera informacje wystarczające, aby

zarządzać programem w czasie, gdy został on uruchomiony przez MQ Workflow.

**rola.** Atrybut, który może zostać przydzielony pracownikowi. Rola może być jednym z kryteriów używanych do dynamicznego przydzielania czynności dla pracowników.

## **S**

**scheduling server.** Komponent MQ Workflow planujący działania związane ze zdarzeniami czasowymi takimi, jak wznawianie zawieszonych zadań czy wykrywanie opóźnionych procesów.

**serwer.** Serwery: Execution Server, Administration Server, Scheduling server oraz Cleanup Server tworzą system MQ Workflow.

**sprawdzenie.** Działanie, które sprawdza kompletność modelu procesu.

**standardowy klient.** Komponent MQ Workflow, który umożliwia tworzenie i sterowanie instancjami procesów, pracę z listami zadań i zadaniami oraz manipulowanie indywidualnymi danymi zarejestrowanego użytkownika.

**status procesu.** Status instancji procesu.

**sterowanie.** Przejście od zakończonej czynności do kolejnych czynności w procesie. Ścieżki przejść są wyznaczane przez łączniki sterowania, związane z nimi warunki przejścia oraz warunki rozpoczęcia czynności. Zobacz także *łącznik sterowania*, *warunek zakończenia*, *warunek przejścia* i *warunek rozpoczęcia*.

**struktura danych.** Nazwana jednostka, która składa się ze zbioru elementów. Pojemniki wejściowe i wyjściowe są definiowane poprzez odwołanie się do struktury danych. Pojemnik przejmuje budowę wskazanej struktury danych.

**symboliczne odwołanie.** Odwołanie do określonego elementu danych, nazwy procesu lub nazwy czynności w tekście opisującym czynność oraz w parametrach linii komend zarejestrowanego programu. Symboliczne odwołanie jest wyrażane przy pomocy dwóch znaków procentu (%), pomiędzy którymi musi znajdować się w pełni kwalifikowana nazwa elementu danych lub

jednego z elementów predefiniowanych struktur danych \_PROCESS lub \_ACTIVITY.

**system.** Najmniejsza jednostka MQ Workflow w domenie MQ Workflow. Zawiera on zestaw serwerów MQ Workflow.

**szablon procesu.** Ustalona forma modelu procesu, na podstawie której mogą być tworzone instancje procesów. Szablon procesu jest to zaimportowana i przetłumaczona forma modelu procesu, do której dostęp jest możliwy poprzez MQ Workflow Runtime. Zobacz także *instancja procesu*.

# **Ś**

**ślad kontrolny.** Tabela w bazie danych, w której są zapisywane informacje o każdym ważniejszym zdarzeniu zachodzącym podczas wykonywania instancji procesu.

## **T**

**tłumaczenie.** Konwersja modelu procesu na szablon procesu MQ Workflow Runtime.

### **U**

**ujście.** Symbol reprezentujący pojemnik wyjściowy procesu albo bloku.

**uprawnienia.** Atrybuty w definicji pracownika, które wyznaczają poziom uprawnień użytkownika w MQ Workflow. Administrator systemu jest upoważniony do wykonywania wszystkich funkcji.

**ustalony element.** Predefiniowany element struktury danych, służący do przechowywania informacji o bieżącej czynności. Wartość ustalonego elementu jest nadawana przez zarządcę przepływu pracy MQ Workflow.

**użytkownik lokalny.** Użytkownik, którego serwer macierzysty znajduje się w tej samej grupie systemów, co zapoczątkowany proces.

### **W**

**w pełni kwalifikowana nazwa.** Kwalifikowana nazwa, która jest pełna; to znaczy taka, która zawiera wszystkie nazwy występujące w hierarchii struktury danych powyżej danego elementu struktury, do którego odnosi się nazwa, włącznie z nazwą samego elementu.

**warunek przejścia.** Wyrażenie logiczne związane z warunkowym łącznikiem sterowania. Jeśli warunek przejścia został określony, wtedy, aby nastąpił przepływ sterowania przez dany łącznik sterowania, wartość warunku musi zostać wyliczona jako PRAWDA.

**warunek rozpoczęcia.** Warunek określający, czy czynność, po wyznaczeniu wszystkich wchodzących łączników sterowania, może zostać uruchomiona.

**warunek zakończenia.** Wyrażenie logiczne, które określa czy czynność jest kompletna.

**węzeł.** (1) Nazwa używana w odniesieniu do czynności w diagramie procesu. (2) Pojęcie wskazujące, że system operacyjny, na którym osadzono systemy MQ Workflow, jest elementem większej struktury.

**widok listy zadań.** Lista zadań, które zostały wybrane z kompletu zadań użytkownika, zgodnie z kryterium filtracji będącym jednym z atrybutów listy zadań. Lista może zostać posortowana zgodnie z kryteriami sortowania, o ile takie określono dla danej listy.

#### **Workflow Management Coalition (WfMC).**

Niedochodowa organizacja zrzeszająca sprzedawców i użytkowników systemów zarządzających przepływem pracy. Zadaniem koalicji jest promowanie standardów związanych z przepływem pracy w systemach zarządzania przepływem pracy, które umożliwią współpracę pomiędzy różnymi takimi systemami.

**wyrażenie logiczne.** Wyrażenie składające się z operatorów i argumentów operacji, które po wyliczeniu jako wynik daje wartość PRAWDA, FAŁSZ albo wartość liczbową. (Liczba różna od zera jest równoważna wartości FAŁSZ). Zobacz także *warunek wyjścia* i *warunek przejścia*.

### **Z**

**zadanie.** Reprezentuje pracę, którą należy wykonać w związku z czynnością zawartą w instancji procesu. Zadaniami są także powiadomienia.

**zadanie będące powiadomieniem.** Zadanie, które reprezentuje powiadomienie o tym, że czynność lub proces nie zakończyły się w określonym czasie.

**zarządzanie procesami.** Zadania MQ Workflow Runtime związane z instancjami procesów. Obejmują one tworzenie, uruchamianie, zawieszanie, wznawianie, przerywanie, ponowne uruchamianie oraz usuwanie instancji procesów.

**zastępca.** Osoba, do której automatycznie jest przekazywana czynność, gdy osoba, której początkowo ją przydzielono, została zadeklarowana jako nieobecna.

### **Ź**

**źródło.** Symbol reprezentujący pojemnik wejściowy procesu albo bloku.

# <span id="page-48-0"></span>**Bibliografia**

Aby zamówić jedną z następujących publikacji, skontaktuj się z przedstawicielem lub oddziałem IBM.

#### **Publikacje dotyczące MQ Workflow**

Ta sekcja obejmuje publikacje zawarte w bibliotece MQSeries Workflow.

- v *IBM MQSeries Workflow: List of Workstation Server Processor Groups*, GH12-6357, wymienia grupy procesorów dla MQ Workflow.
- v *IBM MQSeries Workflow: Concepts and Architecture*, GH12-6285, wyjaśnia podstawowe koncepcje MQ Workflow. Ponadto opisuje architekturę systemu MQ Workflow i rozwiązania współpracy pomiędzy komponentami.
- v *IBM MQSeries Workflow: Getting Started with Buildtime*, SH12-6286, opisuje sposób użycia modułu Buildtime systemu MQ Workflow.
- v *IBM MQSeries Workflow: Wprowadzenie do Klienta MQWorkflow Runtime*, SH12-6501, opisuje jak rozpocząć pracę z produktem Klient MQSeries Workflow.
- v *IBM MQSeries Workflow: Programming Guide*, SH12-6291, objaśnia interfejsy programowe aplikacji (API).
- *IBM MOSeries Workflow: Installation Guide,* SH12-6288, zawiera informacje i procedury instalacji oraz opisuje możliwości dostosowania MQ Workflow.
- *IBM MQSeries Workflow: Administration Guide*, SH12-6289, wyjaśnia jak administrować systemem MQ Workflow.

#### **Publikacje pokrewne**

- v *Frank Leymann, Dieter Roller, Production Workflow: Concepts and Techniques (New Jersey: Prentice Hall PTR, 1999)*
- v *Frank Leymann, Dieter Roller,* ″*Workflow-based Applications*″*, IBM Systems Journal 36, no. 1 (1997): 102–123*, można tę publikację znajeźć również w sieci Internet: http://www.almaden.ibm.com/journal/sj361/leymann.htm
- v *Workflow Handbook 1997, opublikowany wspólnie z WfMC*, redagowany przez Petera Lawrence.

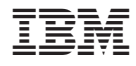

SH12-6501-02

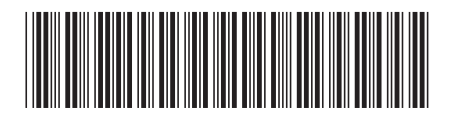